**International Conference on Accelerator and Large Experimental Physics Control Systems October 12 – 16, 2009, Kobe International Conference Center, Kobe , Japan**

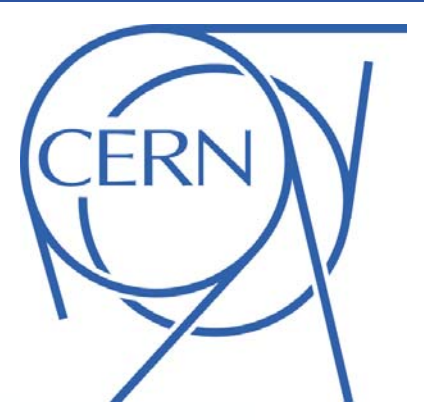

# JDATAVIEWER – JAVA-BASED CHARTING LIBRARY

**G. Kruk, M.Peryt, CERN, Geneva, Switzerland** 

#### **Abstract**

The JDataViewer is a Java-based charting library developed at CERN, with powerful, extensible and easy to use function editing capabilities. Function edition is heavily used in Control System applications, but poorly supported in products available on the market. The JDataViewer enables adding, removing and modifying function points graphically (using a mouse) or by editing a table of values. Custom edition strategies are supported: developer can specify an algorithm that reacts to the modification of a given point in the function by automatically adapting all other points. The library provides all typical 2D plotting types (scatter, polyline, area, bar, HiLo, contour), as well as data point annotations and data indicators. It also supports common interactors to zoom and move the visible view, or to select and highlight function segments. A clear API is provided to configure and customize all chart elements (colors, fonts, data ranges ...) programmatically, and to integrate non-standard rendering types, interactors or chart decorations (custom drawings). Last but not least, the library offers class-leading performance.

Legend<br><mark>B</mark> Last week

This weel

 $+ AVG$ 

Since the initial implementation in 2005, the library has been very well perceived by developers. The number of applications depending on it, has been rapidly growing over the past few years. Diversity of uses has also increased over time, changing from trivial signals displayed offline, to applications used to edit function settings, and GUIs displaying data coming with a relatively high frequency (10-20Hz).

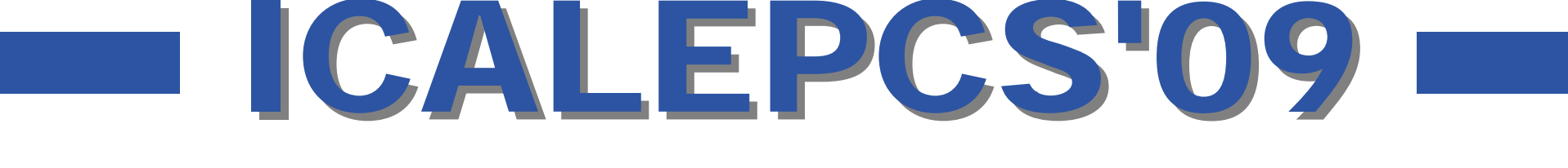

#### **Conclusions**

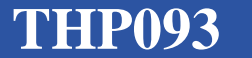

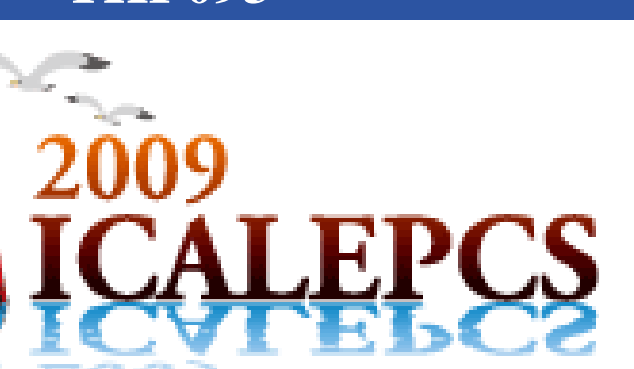

Chart interactors are non-graphical components that can be used to interact with the chart. Every instance of an interactor reg-

The package supports two other types of components that can be added to the chart: annotations and decorations [Fig. 7, 8]. Annotations can be used to display information about data points e.g. Y value of each point or a custom label associated with it. Decorations are dedicated for custom text or drawings which are not related to specific data sets. Two custom decorations are included: ChartAnnotation that can be used to display a custom label on a chart and DataIndicator that is dedicated to marking a single value or a range of values. This functionality is typically useful when one wants to highlight limits of a signal (to see whether they are exceeded or not) or values which have some special meaning .for the displayed data.

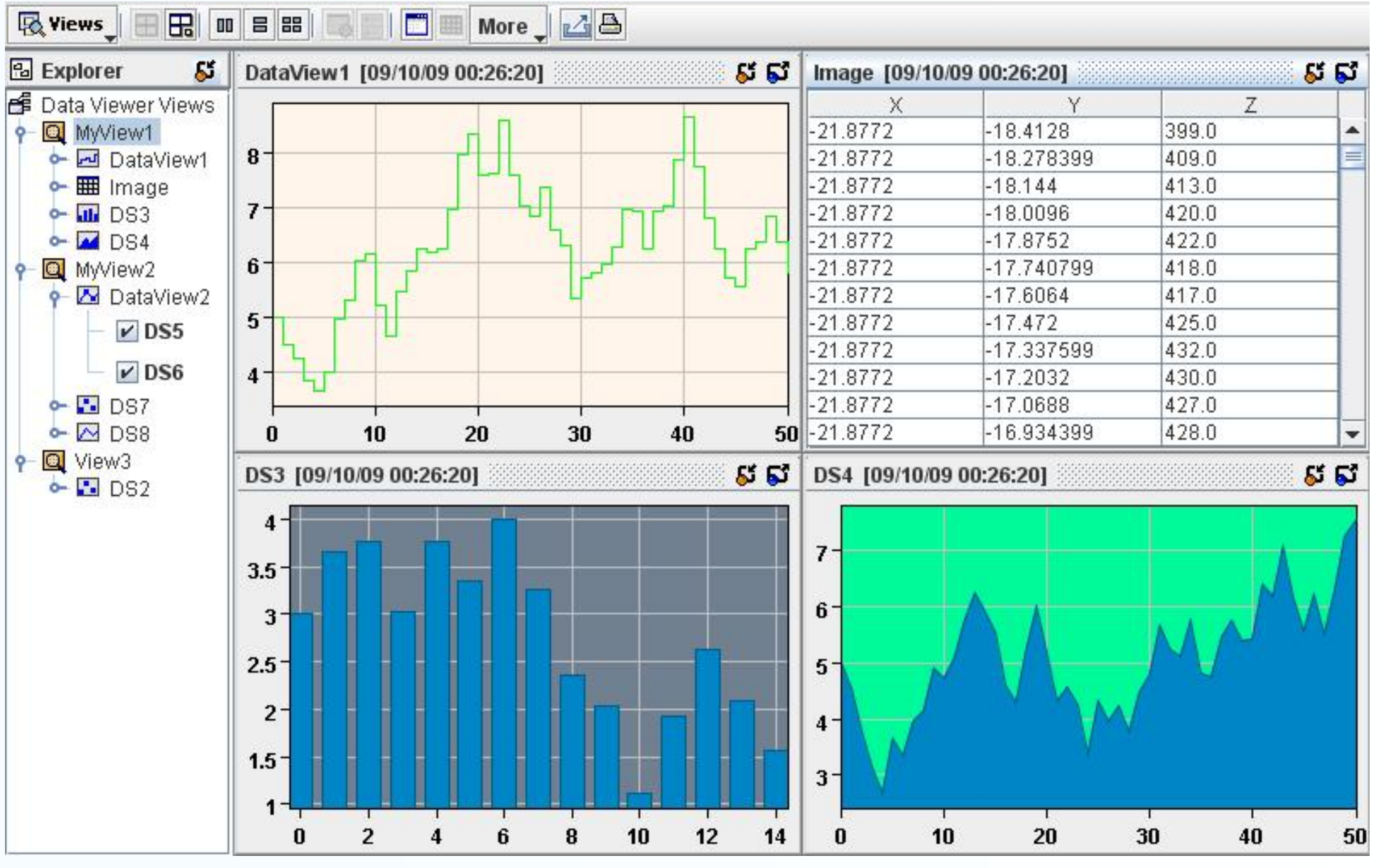

The DataViewer is a graphical component (panel) that simplifies layout and display of multiple charts. It may contain a number of views, where each consecutive view may include one or more charts. Only one view can be visible at a time but one has a possibility to browse through all available views and select the one that should be displayed. It is possible to dynamically modify layout, maximize or minimize selected charts and change a current rendering type of selected plots e.g. from a polyline to bars or to a table [Fig. 11].

istered in the chart is notified about all mouse and keyboard events received by the chart, so that it can perform appropriate actions. The library provides the most commonly used interactors like ZoomInteractor that zooms in and out selected regions of the chart or a DataPickerInteractor that displays as a tooltip the coordinates.

One of the key features offered by the package is a graphical and a tabular edition of functions. This functionality has been implemented via a set of edition interactors that are well integrated with the Chart e.g. AddPointsInteractor, Remove-PointInteractor, ChangePointInteractor, or AlignPointsInteractor. Every interactor can define its control components – typically buttons or a drop down list - which are used to activate them or to modify their properties. All interactors fire events every time an interaction is performed, providing additional information when applicable e.g. nature of the interaction or coordinates of modified points. Therefore one can subscribe to such events and execute custom actions. The chart provides also a method to create a toolbar containing all control components defined by the associated interactors and *undo*/*redo* operations that can be performed on the edited function [Fig. 9, 10].

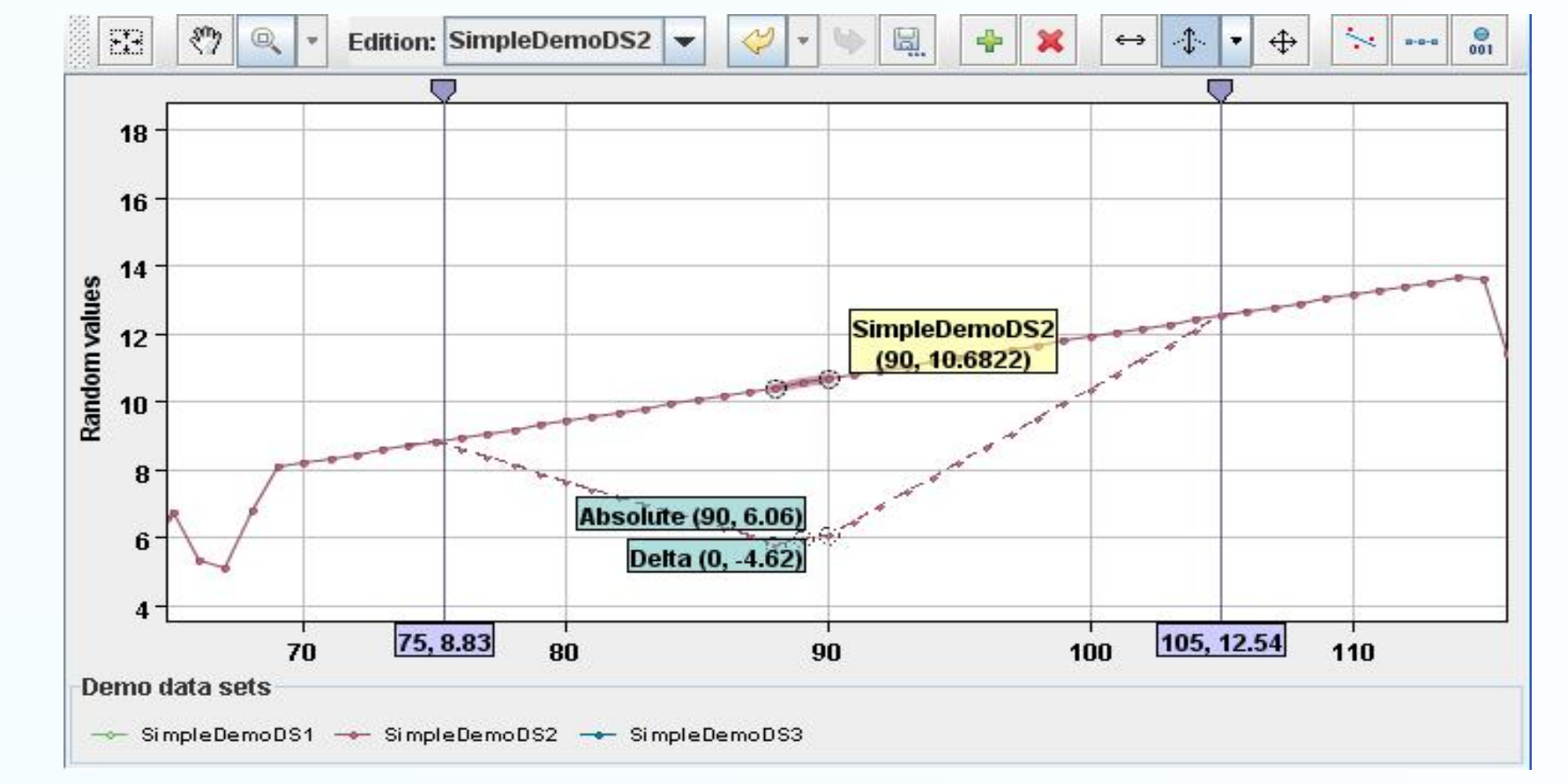

hange points  $50.0$ 100.0 **Bump Vector @ Flat Vector** 625.0 685.0 New  $Y$  2.0 691.0 697.0 OK Cancel 703.0 709.0 715.0 1.998743 721.0 2.030079 2.061003 727.0 733.0 2.091632 739.0  $|2.122052$ 745.0 2.152326 751.0 2.182518 757.0 2.212674 763.0 2.242819 Graph

**Figure 9: Graphical edition of a function** *Eigure 10: Tabular edition of a function* 

# **4. Interactors and Functions Edition**

### **3. Annotations and Decorations**

# **5. DataViewer Component**

In typical applications, all chart attributes are configured directly in Java code using an API provided by the library. However in some cases it might be interesting to describe chart properties and properties of all its components using an external configuration file. Such functionality might be desired when the same look and feel of the chart should be applied in several applications (to avoid code repetition) or by frameworks that automatically generate chart components.

This possibility has been implemented in *JDataViewer* using the *Cascade Style Sheets (CSS)* format. Most of the chart properties and properties of its components (plots, grids, scales...) can be configured using appropriate tags in a CSS file.

# **6. Configuration using CSS**

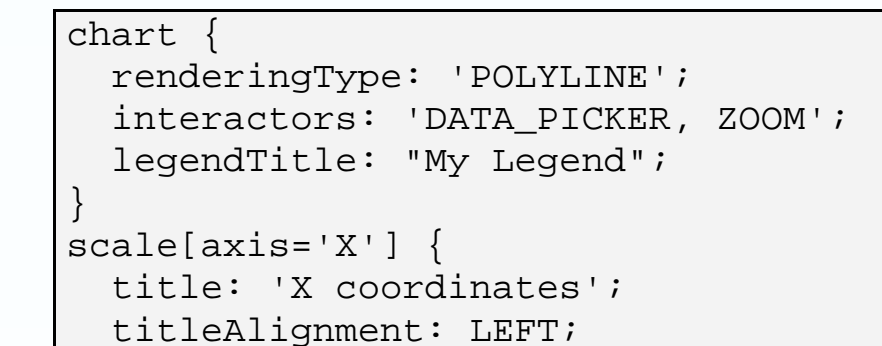

 foregroundColor: BLUE; } dataset[index='1'] { renderingType: 'AREA'; strokeColor: #FF0000;

}

**Example of a CSS file defining properties of the chart and its components.** 

The central component of the library is the Chart class. The chart is a graphical component that initializes and coordinates the drawing process of all other chart elements i.e. plots and decorations, scales, grids and the legend. The chart can contain a single X scale and one or more Y scales. Steps and sub-steps of every scale are computed by the associated StepsDefinition. The default implementation computes steps using 1, 2 and 5 factors, but there are also implementations for logarithmic, time and category (custom) scales [Fig. 1, 2, 3, 4].

# **1. Chart Component**

In order to display a plot on the chart one has to first create an instance of the DataSet interface that represents a single series of data points (X, Y). There are several implementations of this interface provided by the library but the two most frequently used are DefaultDataSet for "snapshot" data [Fig. 1, 2, 4] and ShiftingDataSet for continuous signals [Fig. 3]. The package contains also a DataSet3D which can be displayed as contour plot [Fig. 5, 6]. Once data sets are created they can be connected to appropriate chart renderers which are responsible for the drawing process of data points. There are several types of renderers implemented in the library and each draws data in a specific way e.g. the PolylineChartRenderer draws data sets as poly lines, the BarChartRenderer paints data points as bars, etc. Many renderers can be added to the chart and each of them paints plots from all associated data sets [Fig. 1, 4].

# **2. Data Model and Renderers**

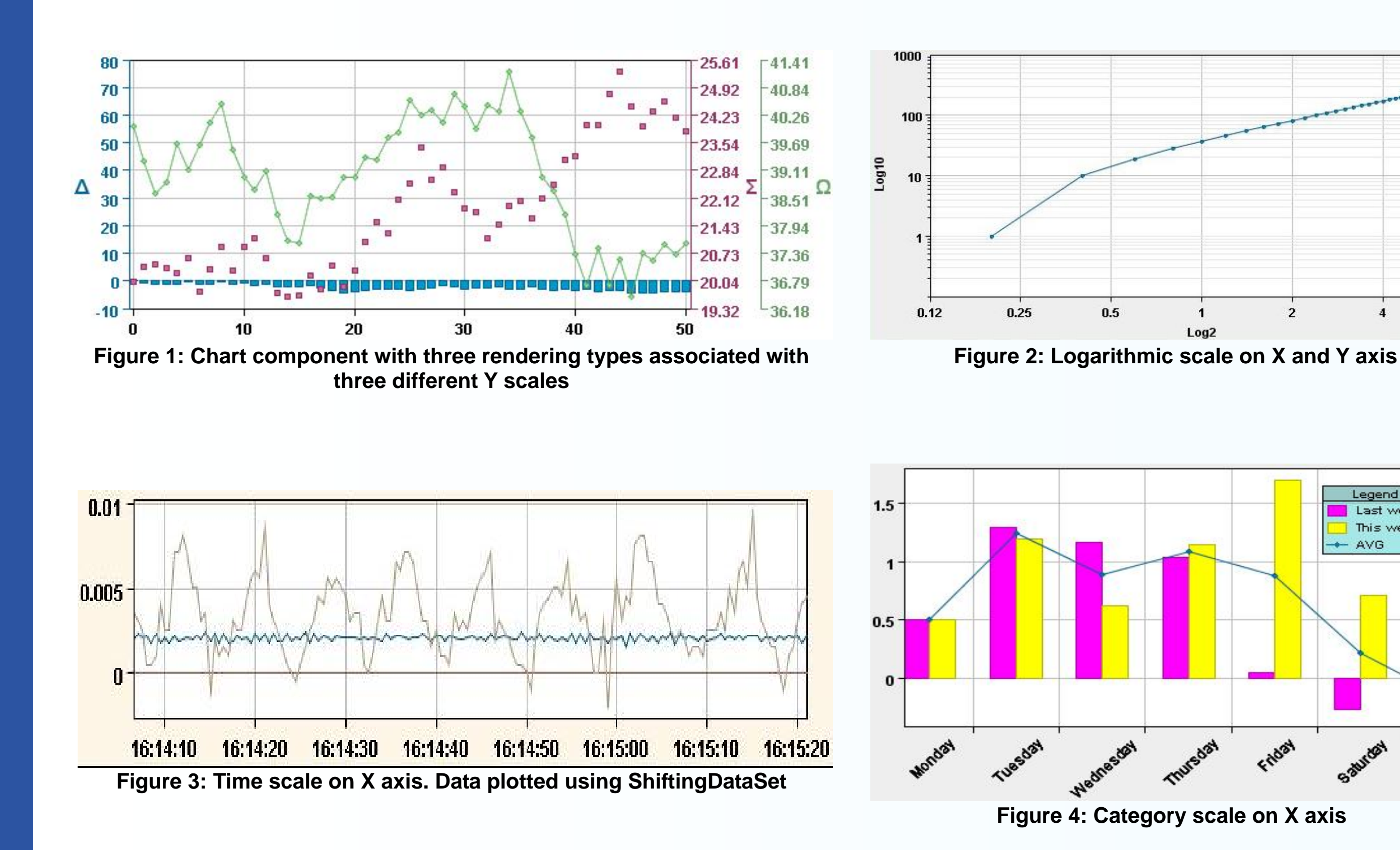

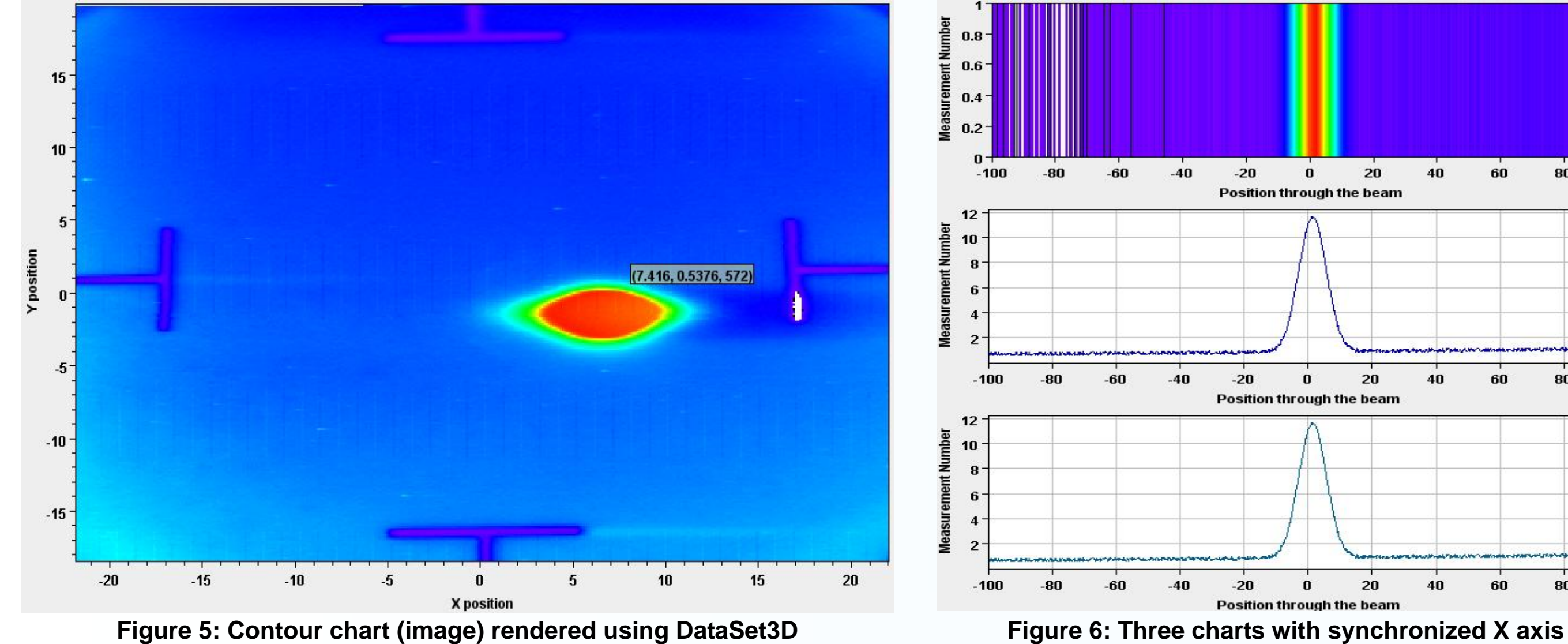

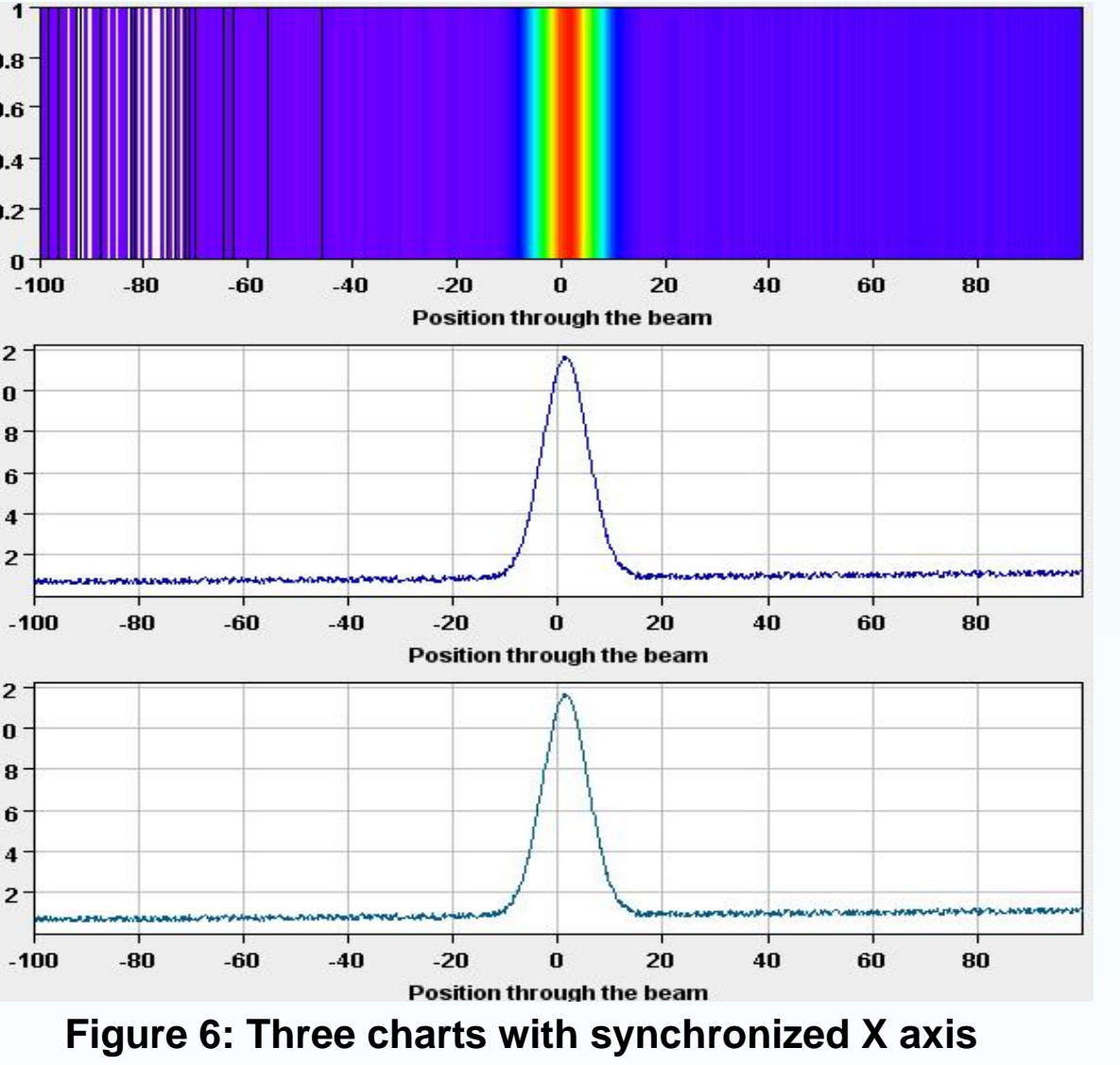

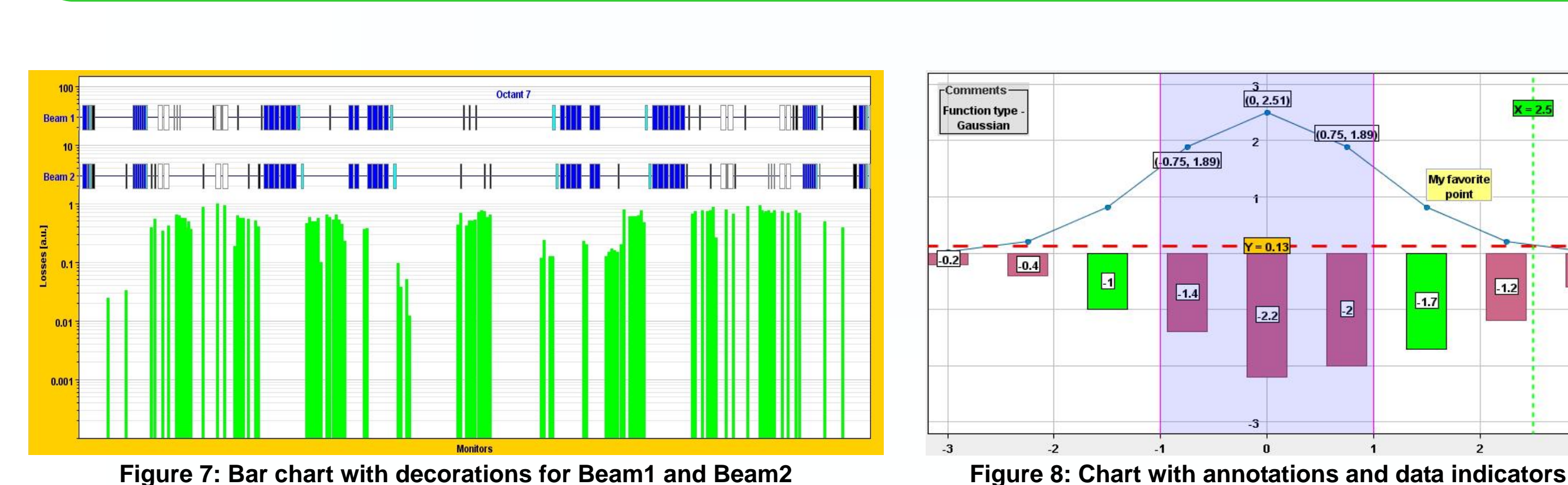

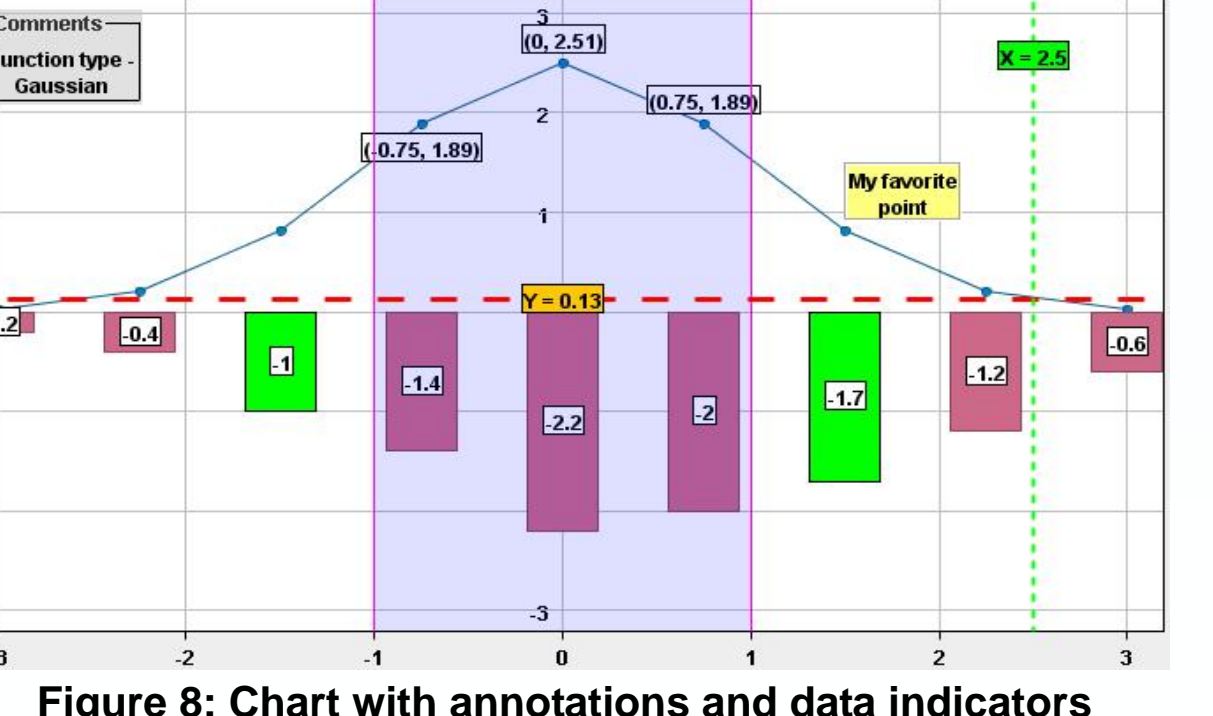

**Figure 11: DataViewer component** 

# **7. Extensibility**

 The library offers a reach set of generic and configurable components, both graphical and non-graphical. Although this is satisfactory for majority of controls applications, in some cases more specialized components or behaviour might be required. Thanks to the clear API, all existing classes can be extended and tailored to specific needs. Also custom renderers, interactors and decorations can be implemented and easily integrated with the chart if necessary.